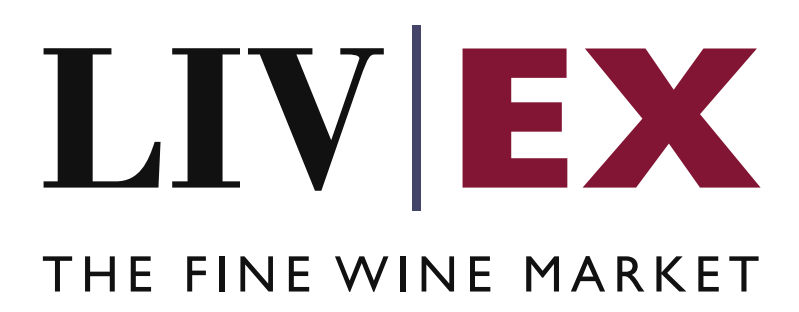

Cellar View 2 API Documentation

Document Revision Draft 4.0 Date of Issue: 13 July 2016 Date of revision: 09 December 2016

Supriya Neewoor

Product Manager

Confidential

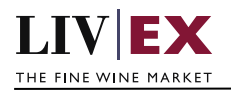

# **Table of Contents**

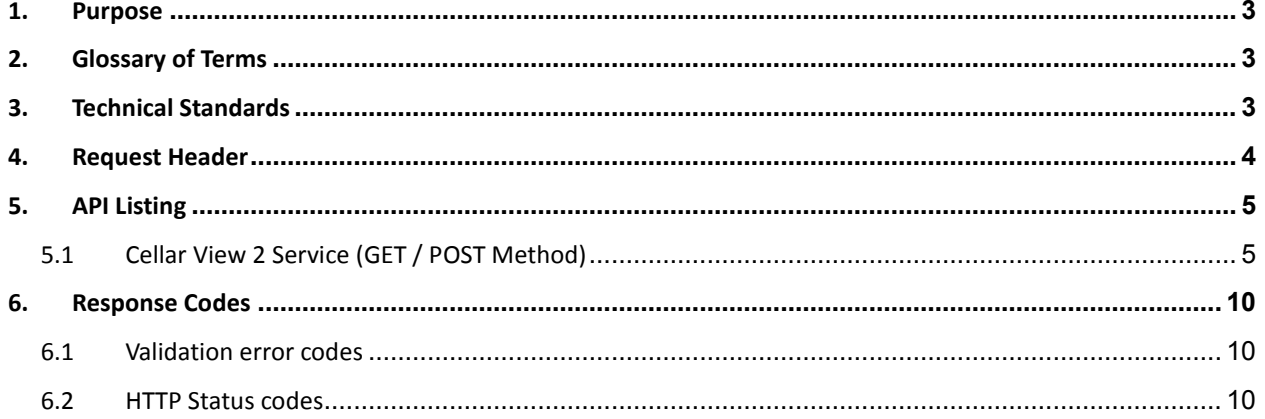

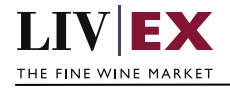

# <span id="page-2-0"></span>**1. Purpose**

To provide the API end point information and examples of the Cellar View 2 web service. The current Cellar View feed returns only partial information to offer an insight for clients' clients regarding the status of their private reserves. The Cellar View 2 web service retrieves additional information about stock arrivals so that stock systems can be integrated with Liv-ex.

# <span id="page-2-1"></span>**2. Glossary of Terms**

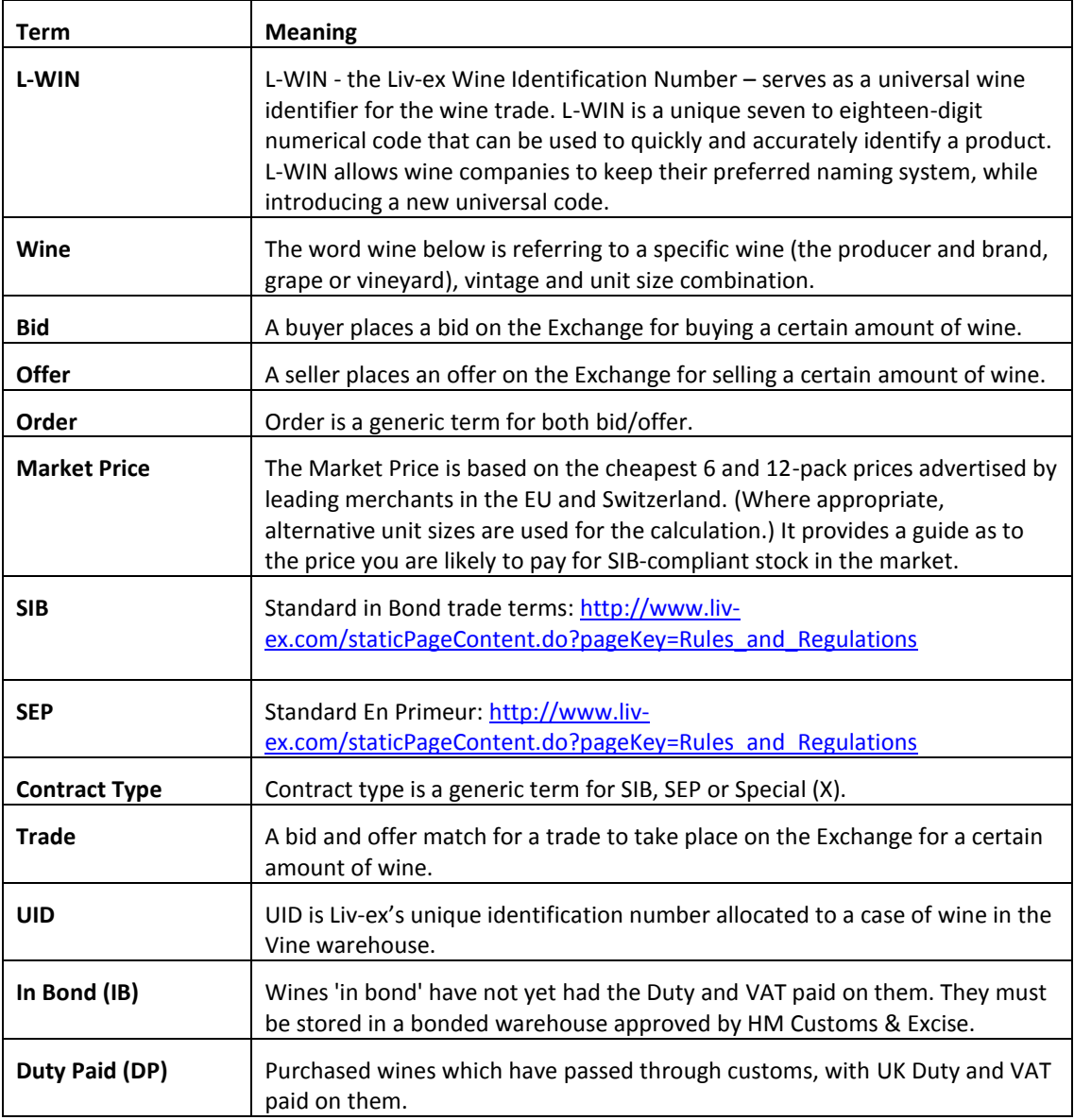

# <span id="page-2-2"></span>**3. Technical Standards**

 Permitted users will be issued with a unique token (CLIENT\_KEY) and password (CLIENT\_SECRET) combination to control the access to the web service.

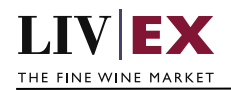

- The web services will consume and produce both XML and JSON. The user can provide the content type in the request header. If the user does not provide any information, then the default content type will be JSON.
- The project will support ISO 8601.
- The project will only support HTTPS protocol for client and server communications.
- The API's will support the following methods:
	- **1.** POST for create operation
	- **2.** GET for read operation
	- **3.** PUT for update operation
	- **4.** DELETE for delete operation
- Pretty printing for output readability only is supported if required
- Compression for bandwidth savings are used
- For HTTP users who can only work on GET & POST methods, we provide a Header 'X-HTTP-Method-Override' for PUT & DELETE
- Authentication mechanism will be custom based on CLIENT\_KEY and CLIENT\_SECRET
- For PUSH services we require a direct POST URL which should be backed by a service capable of accepting and process XML payload as POST request.
- The APIs will be accessible at<https://api.liv-ex.com/> followed by their specific base URIs.

# <span id="page-3-0"></span>**4. Request Header**

The data within the request header will be used to authenticate valid access to the REST API.

### **Note:**

Each user will have to provide the following information in the request header of all API listings in this document.

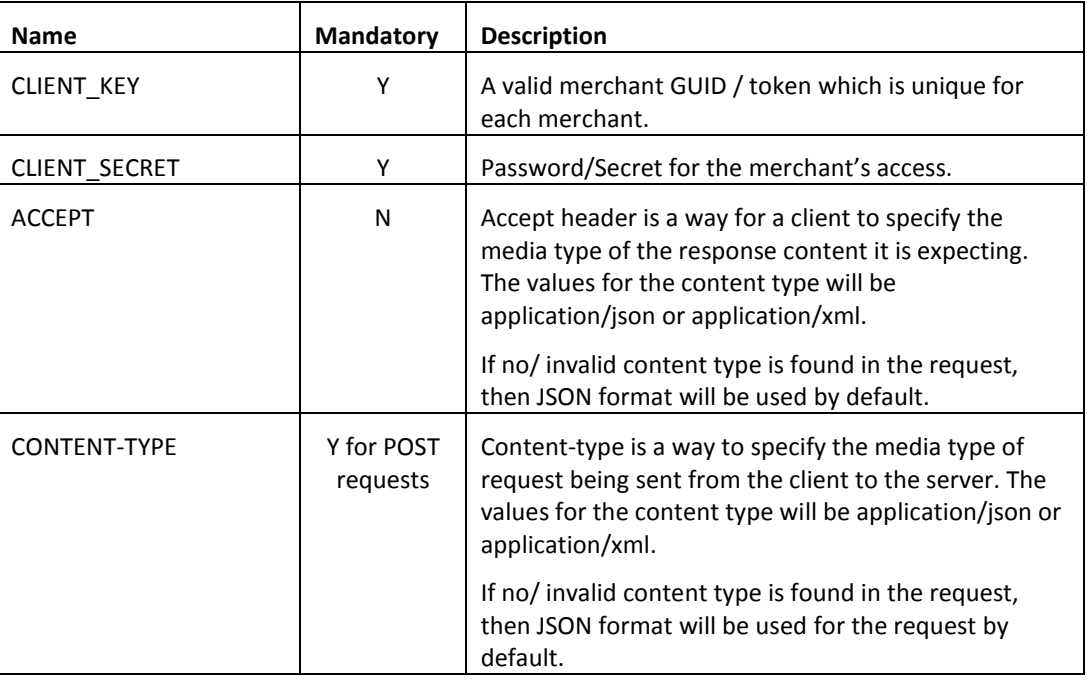

## **Param**

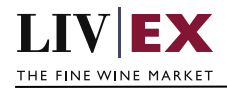

e.g.

{

}

 CLIENT\_KEY: 94B5CC70-BC3D-49C3-B636-C3C7552E543D CLIENT\_SECRET: merchantpasswd ACCEPT: application/json CONTENT-TYPE: application/json

## **Invalid header JSON response**

```
"status": "Unauthorized"
"httpCode": "401"
"message": "Unauthorized"
"internalErrorCode": null
"apiInfo": {
       "version": "1.0"
       "timestamp": "2016-07-08T17:23:54.859+01:00"
       "provider": "Liv-ex"
}
```
## **Invalid header XML response**

```
<Response>
       <Status>Unauthorized</Status>
       <HttpCode>401</HttpCode>
       <Message>Unauthorized</Message>
       <InternalErrorCode xsi:nil="true" />
        <ApiInfo>
              <Version>1.0</Version>
              <Timestamp>2016-07-08T17:23:54.859+01:00</Timestamp>
              <Provider>Liv-ex</Provider>
        </ApiInfo>
</Response>
```
# <span id="page-4-0"></span>**5. API Listing**

# <span id="page-4-1"></span>**5.1 Cellar View 2 Service (GET / POST Method)**

## **Description**

This service retrieves information relating to the stock (UIDs) and arrivals in a merchant's account/sub accounts.

A request using the GET method will return ALL stock details of a merchant account. (see note)

The POST method should be used to request the status and details of a given wine, sub account or buyer reference.

## **Note:**

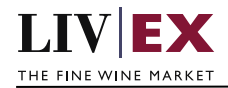

The maximum number of UID records that can be returned in the response to a GET request is **1500.** It is recommended to use the POST method with the additional filter parameters such as lwin/sub account/buyer ref to retrieve stock information for merchant accounts that have a large amount of stock.

## **Base URI**

logistics/v1/cellarView2

#### **Param**

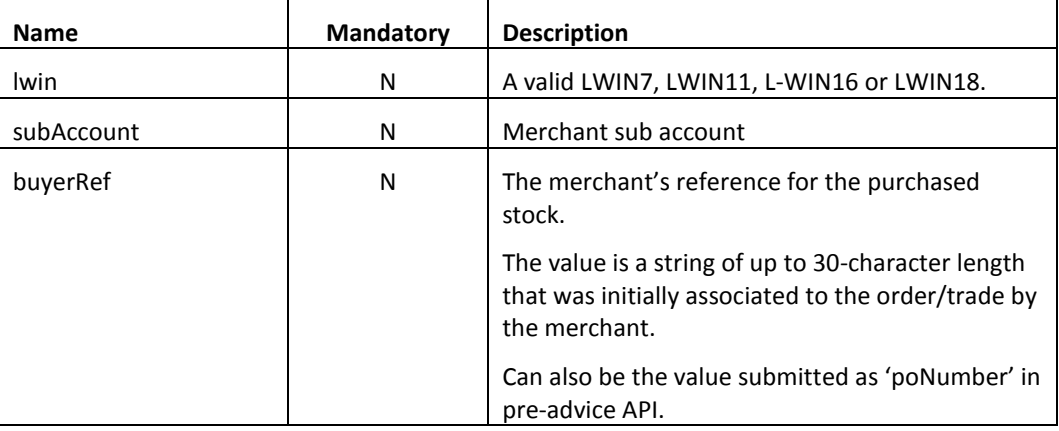

## **Sample JSON Request Body (Post method)**

{"stockMovement":{"lwin":100604520041200750,"subAccount":"ABCD", "buyerRef":"PO345"}}

## **Sample XML Request Body (Post method)**

<root>

```
 <stockMovement>
     <lwin>100604520041200750</lwin>
   <subAccount>ABCD</subAccount>
    <buyerRef>PO345</buyerRef>
 </stockMovement>
```
</root>

#### **Response**

The Cellar View 2 service will respond with HTTP Code 200 - OK in a successful response.

#### **JSON Response**

#### **Response with valid authentication**

```
{
  "status": "OK",
 "httpCode": "200",
 "message": "Request completed successfully.",
  "internalErrorCode": "R001",
   "apiInfo": {
    "version": "1.0",
    "timestamp": 1469544626086,
    "provider": "Liv-ex"
```
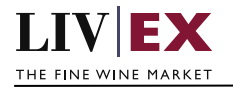

```
 },
   "cellarViews": {
      "cellarViews": [
\left\{\begin{array}{ccc} \end{array}\right\} "midCode": "test1",
           "uidNumber": 795200,
           "passportstatus": "Transferred",
           "passportValidTill": "29/01/2019",
           "vTrans": 212836,
           "lxTrade": 150734,
           "rotation": "16/0007402",
           "warehouseStatus": "B",
           "subAccount": null,
           "warehouse": "TIL",
           "wineName": "Duroche, Chambertin Clos De Beze",
           "vintage": "2013",
           "unitSize": "6x75",
           "unitPrice": 800,
           "unitCurrency": "GBP",
           "lwin": "120403420130600750",
           "arrivalDate": "10/06/2016",
           "contract": "IB",
           "buyerRef": "test",
           "supplier": null,
           "payment": "Not Paid",
           "transactionNotesVisibleToBuyer": "Special:Now",
           "uidNotesVisibleToBuyer": "testing UID note for buyer",
           "photosLink": {
              "photos": [
\left\{ \begin{array}{ccc} 1 & 0 & 0 \\ 0 & 0 & 0 \\ 0 & 0 & 0 \\ 0 & 0 & 0 \\ 0 & 0 & 0 \\ 0 & 0 & 0 \\ 0 & 0 & 0 \\ 0 & 0 & 0 \\ 0 & 0 & 0 \\ 0 & 0 & 0 \\ 0 & 0 & 0 \\ 0 & 0 & 0 \\ 0 & 0 & 0 \\ 0 & 0 & 0 & 0 \\ 0 & 0 & 0 & 0 \\ 0 & 0 & 0 & 0 \\ 0 & 0 & 0 & 0 & 0 \\ 0 & 0 & 0 & 0 & 0 \\ 0 & 0 & 0 & 0 & 0 \\ 0 & 0 & 0 & 0 "photoId": 192043,
                "lowResUrl": 
"https://api.liv-ex.com/logistics/v1/cellarView2/getImage?_
/getImage? 1469544626086&token=h8992032&photoId=193123&isHighRes=false",
 "highResUrl":
 "https://api.liv-ex.com/logistics/v1/cellarView2/getImage?_
/v1/getImage?_14999544626086&token=3154555032&photoId=199043&isHighRes=true"
               }
             ]
           },
           "bestBid": null,
           "bidCurrency": null,
           "bestOffer": null,
           "offerCurrency": null,
           "marketPrice": 1046,
           "marketPriceCurrency": "GBP",
           "marketPriceDate": "27/10/2015",
           "lastTraded": 800,
           "lastTradedCurrency": "GBP",
           "lastTradedDate": "10/06/2016"
        }
     ]
   },
   "error": {
      "error": null
   }
}
```
#### **Note:**

**Warehouse Status: A** - In Account (stock that is readily available in merchant's Vine account); **B** - Booking in (stock that has been received in the Vine network but is pending check or payment).

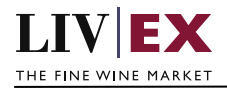

#### **Response with no access to service**

```
{
  "status": "Unauthorized",
  "httpCode": "403",
  "message": "Forbidden",
  "internalErrorCode": null,
  "apiInfo": {
    "version": "1.0",
 "timestamp": 1468941366104,
 "provider": "Liv-ex"
  }
}
```
**Response with invalid sub account**

```
{
   "status": "Bad Request",
 "httpCode": "400",
 "message": "Request was unsuccessful.",
  "internalErrorCode": "R000",
 "apiInfo": {
 "version": "1.0",
    "timestamp": 1469005719380,
    "provider": "Liv-ex"
 },
 "cellarViews": null,
 "error": {
     "error": [
     \{ "code": "V034",
         "message": "Sub Account does not exist."
       }
    ]
   }
}
```
## **XML Response**

**Response with valid authentication**

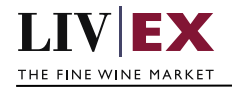

```
<cellarViewResponse>
    <Status>OK</Status>
    <HttpCode>200</HttpCode>
    <Message>Request completed successfully.</Message>
     <InternalErrorCode>R001</InternalErrorCode>
    <ApiInfo>
         <Version>1.0</Version>
         <Timestamp>2016-07-20T09:27:43.443+01:00</Timestamp>
        <Provider>Liv-ex</Provider>
    </ApiInfo>
    <cellarViews>
         <cellarView>
             <midCode>test</midCode>
             <uidNumber >609683</uidNumber>
             <passportStatus>-</passportStatus>
             <passportValidTill xsi:nil="true"/>
             <vTrans>200774</vTrans>
             <lxTrade xmlns xsi:nil="true"/>
            <rotation>15/0146308</rotation>
             <warehouseStatus>A</warehouseStatus>
             <subAccount>Query</subAccount>
             <warehouse>TIL</warehouse>
             <wineName>Casanova di Neri,Brunello Montalcino Tenuta Nuova</wineName>
             <vintage>2006</vintage>
             <unitSize>6x75</unitSize>
             <unitPrice>360.0</unitPrice>
             <lwin>109711520060000761</lwin>
             <arrivalDate>16/11/2015</arrivalDate>
             <contract>SIB</contract>
             <buyerRef></buyerRef>
             <supplier>Test SO2671976</supplier>
             <payment>not paid</payment>
             <transactionNotesVisibleToBuyer xsi:nil="true"/>
             <uidNotesVisibleToBuyer xsi:nil="true"/>
             <photosLink xsi:nil="true"/>
             <bestBid xsi:nil="true"/>
             <bidCurrency xsi:nil="true"/>
             <bestOffer xsi:nil="true"/>
             <offerCurrency xsi:nil="true"/>
             <marketPrice xsi:nil="true"/>
             <marketPriceDate xsi:nil="true"/>
             <lastTraded xsi:nil="true"/>
             <lastTradedDate xsi:nil="true"/>
         </cellarView>
```
#### **Invalid XML Response**

```
<cellarViewResponse>
    <Status>Bad Request</Status>
    <HttpCode>400</HttpCode>
    <Message>Request was unsuccessful.</Message>
     <InternalErrorCode>R000</InternalErrorCode>
     <ApiInfo>
         <Version>1.0</Version>
         <Timestamp>2016-07-20T17:57:53.973+01:00</Timestamp>
         <Provider>Liv-ex</Provider>
     </ApiInfo>
     <errors>
         <error>
            <code>V034</code>
             <message> subaccount does not exist </message>
         </error>
     </errors>
</cellarViewResponse>
```
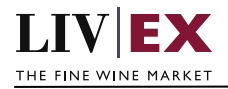

# <span id="page-9-0"></span>**6. Response Codes**

This section describes the response codes that will be returned by the Cellar View.

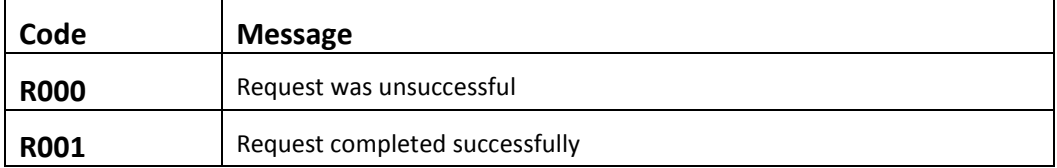

# <span id="page-9-1"></span>**6.1 Validation error codes**

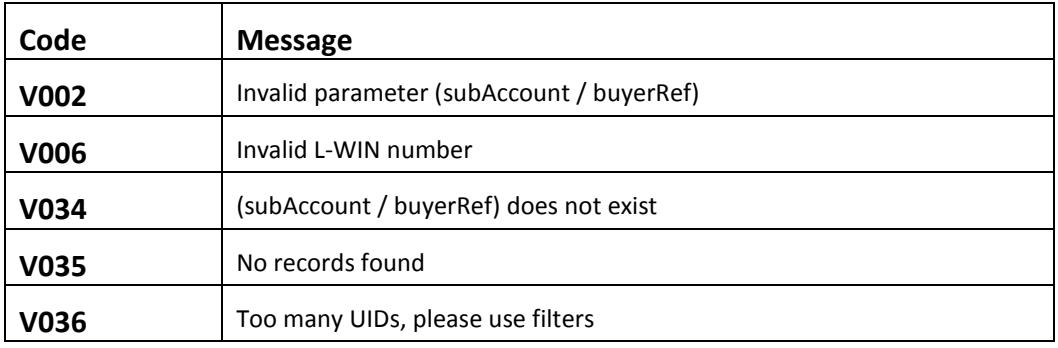

# <span id="page-9-2"></span>**6.2 HTTP Status codes**

HTTP defines a few of the meaningful status codes that can be returned from our API. These can be leveraged to help API Merchants/consumers route their responses accordingly:

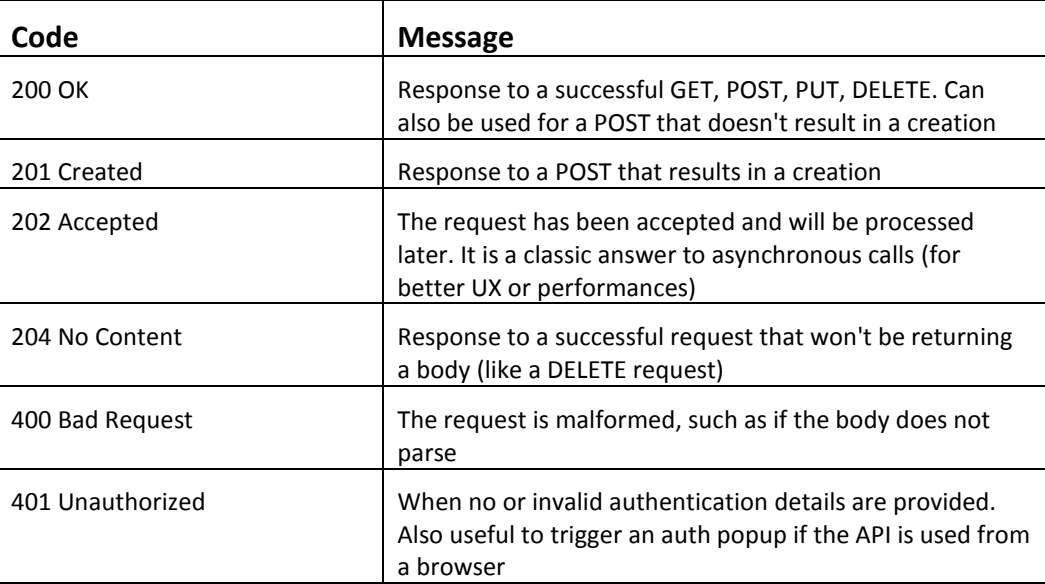

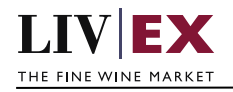

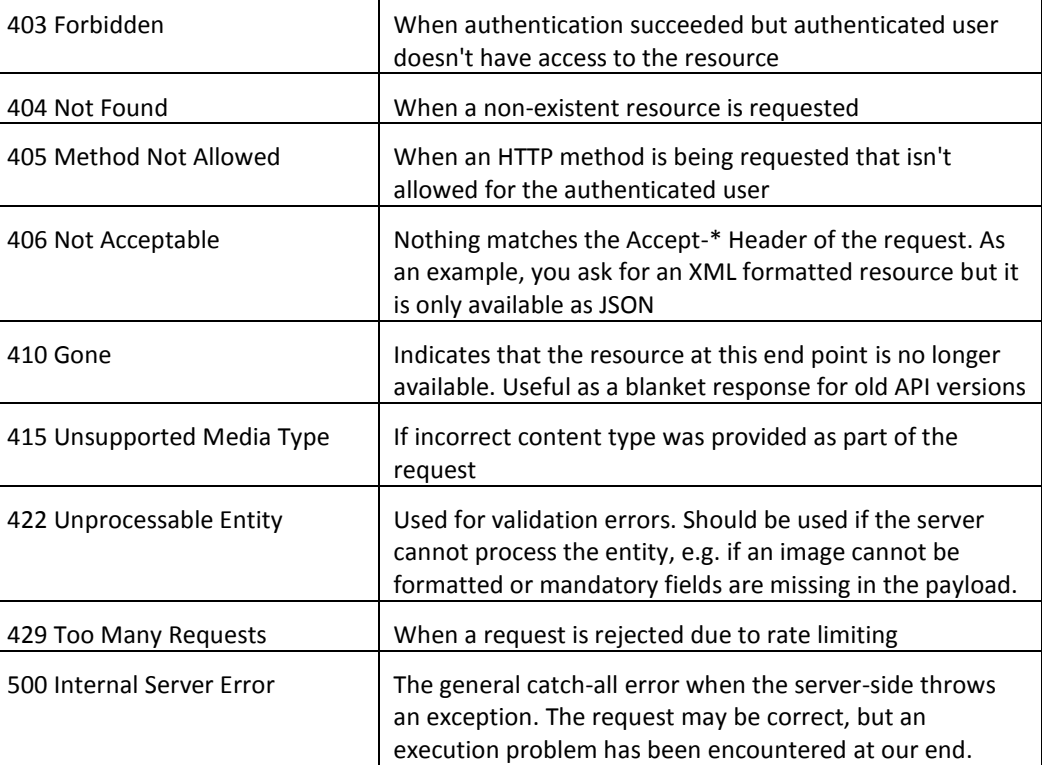